# **Checking Status and Log for Sent and Received Documents**

6FRA-050

The statuses and communication logs for sent and received fax and I-Fax documents can be checked separately for sending and receiving.

#### IMPORTANT

- Select <Status Monitor>.
- 2 Select <TX Job> or <RX Job>.
- 3 Check the statuses and communication logs for sent and received documents.
  - ■To check the statuses for sent and received documents
    - 1 Select the document whose status you want to check in the <TX Job Status> or <RX Job Status> tab.

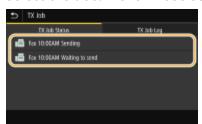

- Displays detailed information about the document.
  - If you specified multiple destinations, the number of specified destinations is displayed on the screen. To check the details of specified multiple destinations, select <Destination>.

## ■To check the communication logs for sent and received documents

- 1 Select the document whose log you want to check in the <TX Job Log> or <RX Job Log> tab.
  - OK> is displayed when a document was sent or received successfully, and <Error> is displayed when a document failed to be sent or received because it was canceled or there was some error.

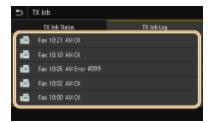

Displays detailed information about the document.

#### NOTE:

When a three-digit number is shown in the case of <Error>

This number represents an error code. For more information, see "Troubleshooting (FAQ)" on the online manual website.

### Registering the destination of the sent document to the Address Book

• For a document sent to a destination not registered in the Address Book, you can register that destination to the Address Book by selecting <Regst to Add Book> on the details screen.

#### **LINKS**

- **○**Basic Operations for Sending Faxes
- Canceling Sending Faxes
- Receiving Faxes
- Sending I-Faxes
- Receiving I-Faxes
- Printing Reports and Lists

imageCLASS X MF1127C User's Guide

USRMA-5203-00 2020-05 Copyright CANON INC. 2020